## **CONTROL DE ACCESO**

Para empezar a realizar las afiliaciones por Internet debe registrar su empresa en el portal.

> Registre la empresa ingresando a la página de la Positiva **[www.positiva.gov.co](http://www.positiva.gov.co/)**

Para ingresar de clic en la opción **Afiliación ARP.**

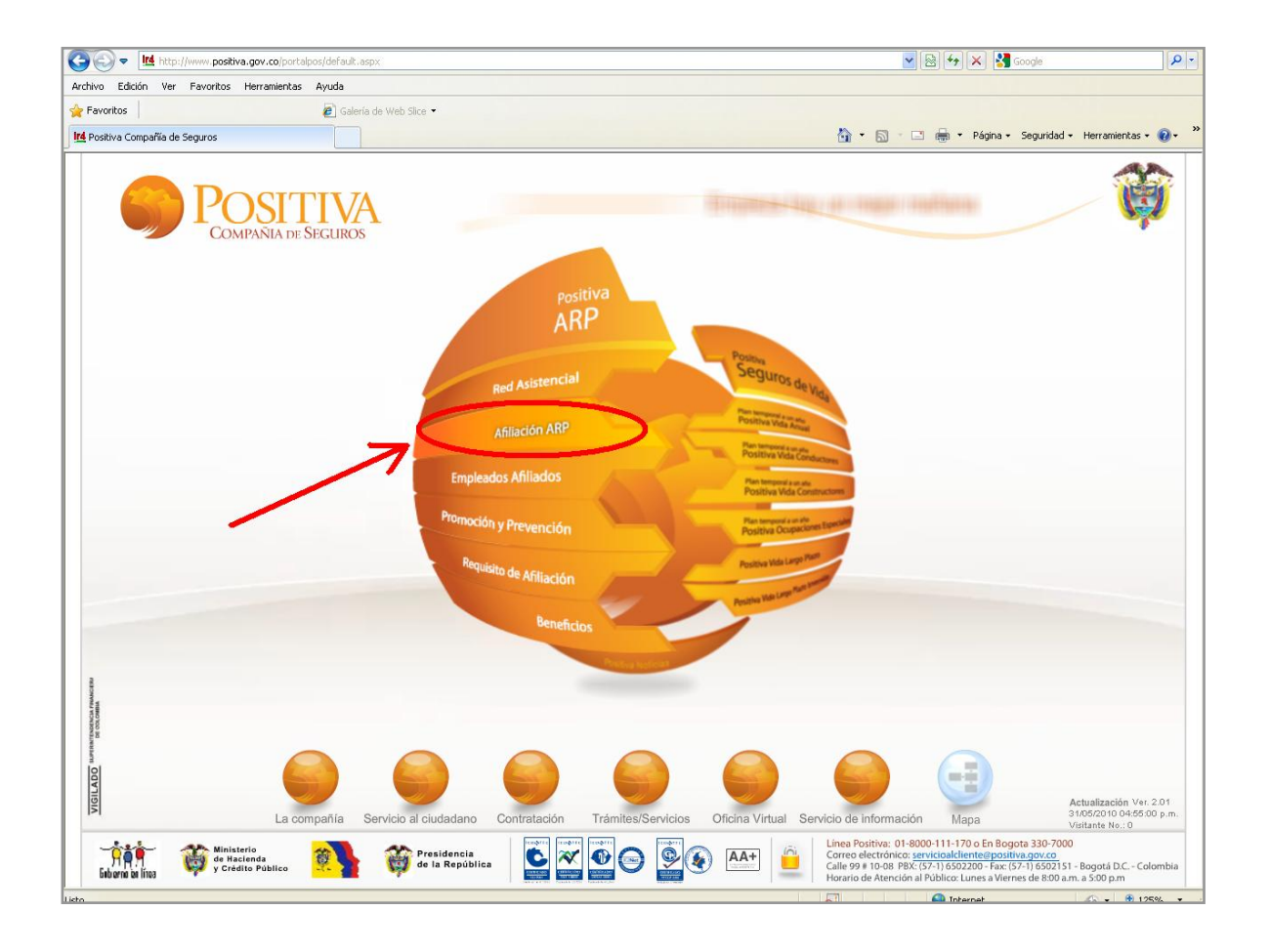

**Figura** Selección de la página.

Una vez ingresado lea detenidamente el mensaje y de clic en link *CERTIFICO*  estar en un computador seguro.

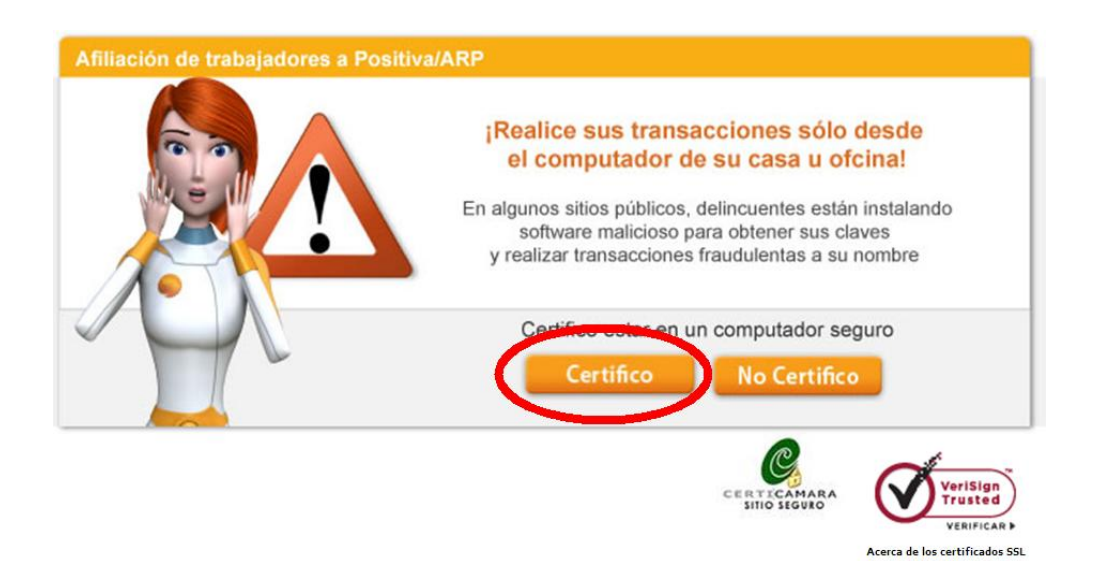

**Figura** Ingresando al portal.